# **Model: HT953TV(HT953TV-DP, SH93TV-S/C/A, ST3TV)**

 $\sqrt{\frac{M_{\text{adefor}}}{\sqrt{\frac{1}{2}}}}$ 

Plays **AV** 

Windows<br>Media™

**DODOLBY** HOME

⊕

**edts** 

Digital Surround

SIMPLINK

**FULLHD** 

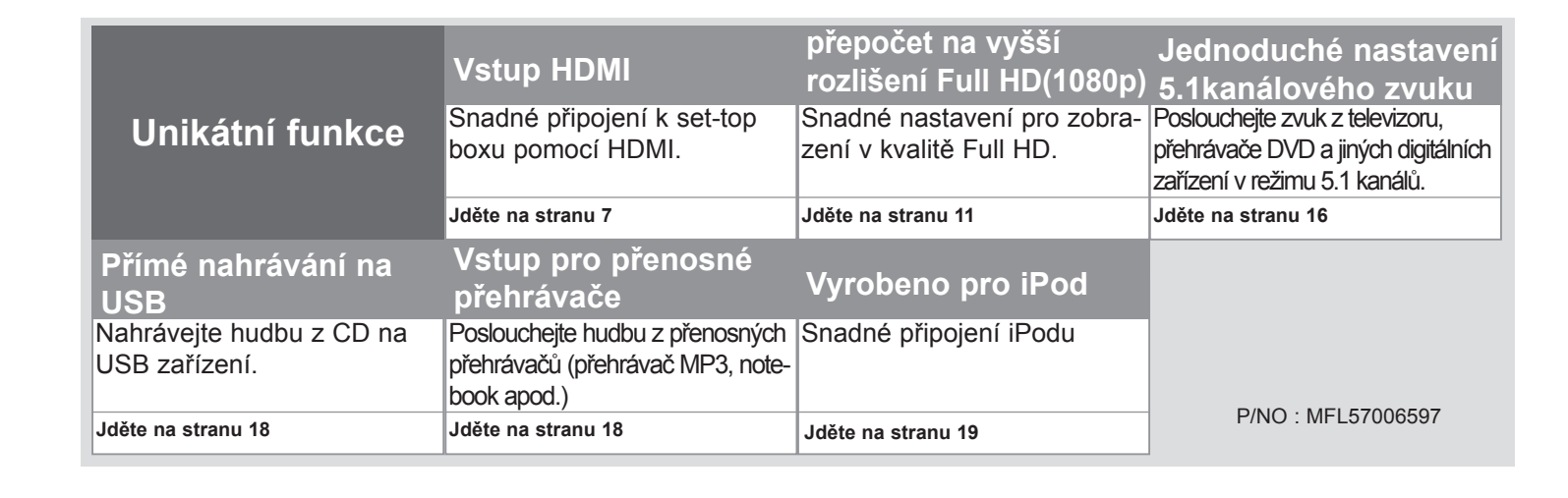

♠

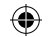

## **Bezpečnostní upozornění**

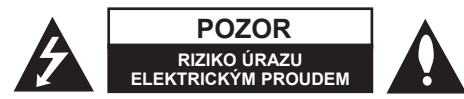

**UPOZORNĚNÍ:** SNIŽTE RIZIKO ÚRAZU ELEKTRICKÝM PROUDEM. NEODJÍMEJTE KRYT (ANI ŽÁDNÝ PANEL), UVNITŘ NEJSOU ŽÁDNÉ PRVKY, KTERÉ MŮŽE OPRAVIT UŽIVATEL. TAKOVÉTO ZÁSAHY SVĚRTE DO RUKOU KVALIFIKOVANÉMU SERVISNÍMU TECHNIKOVI.

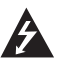

Symbol blesku se šipkou v rovnostranném trojúhelníku slouží k upozornění uživatele na přítomnost neizolovaného napětí pod ochranným krytem zařízení, které může být dostatečně vysoké na to, aby vystavilo osoby riziku úrazu elektrickým proudem

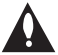

⊕

Znaménko vykřičníku v rovnostranném trojúhelníku je určené k upozornění uživatele na důležité pokyny k obsluze a údržbě (servisu), které by si měl uživatel nastudovat v literatuře přiložené k výrobku.

**UPOZORNĚNÍ:** CHRAŇTE SE PŘED RIZIKEM POŽÁRU NEBO ÚRAZU ELEKTRICKÝM PROUDEM, NEVYSTAVUJTE TENTO VÝROBEK DEŠTI NEBO VLHKOSTI

**VAROVÁNÍ:** Neinstalujte toto zařízení do stísněného prostoru, jakým je například knihovna nebo podobná místa.

**UPOZORNĚNÍ:** Nezakrývejte žádné větrací otvory. Nainstalujte přesně podle instrukcí výrobce.

Drážky a otvory na skříni zařízení slouží k větrání a mají zabezpečit spolehlivý chod zařízení a chránit je před přehřátím. Tyto otvory nikdy nesmí být zakryté, tj. nikdy nepokládejte zařízení na postel ani na pohovku nebo podobný povrch. Tento výrobek nesmí být vestavěný do prostorů, jako jsou knihovny nebo stojany, s výjimkou toho, kdy je zabezpečena dostatečná ventilace nebo jsou dodrženy instrukce výrobce.

**UPOZORNĚNÍ:** Tento výrobek využívá laserový systém. Chcete-li se ujistit, zda používáte tento výrobek správně, prosíme pročtěte si pozorně tuto uživatelskou příručku a ponechejte si ji pro případnou potřebu v budoucnu. Jestliže bude zařízení vyžadovat údržbu, obraťte se na autorizované

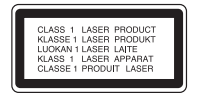

servisní centrum. Použití ovládacích prvků, nastavování nebo použití funkcí jiných, než jsou ty zde popsané, vás může vystavit riziku zásahu nebezpečným zářením. Chraňte se před přímým zásahem laserového paprsku, nepokoušejte se otevírat kryt, je pod ním viditelné záření. NEDÍVEJTE SE DO PAPRSKU.

**UPOZORNĚNÍ:** Přístroj nesmí být vystavena vodě (kapající nebo stříkající) a nesmí na něj být umístěny předměty naplněné tekutinami, jako jsou vázy.

**UPOZORNĚNÍ v souvislosti se síťovým kabelem**

#### **Doporučujeme nezapojovat další spotřebiče do stejného síťového el. obvodu.**

To znamená, že obvod, ve kterém je zapojený tento spotřebič, napájí jen tento spotřebič a nemá žádné další výstupy a větve. Pro kontrolu si pročtěte specifikace v této uživatelské příručce.

Nepřetěžujte zásuvky. Přetížení zásuvek, uvolněné a poškozené zásuvky nebo prodlužovací kabely, roztřepené vodiče a poškozená nebo popraskaná izolace vodičů vedou k vzniku nebezpečí. Všechny tyto skutečnosti mohou vést k požáru nebo úrazu elektrickým proudem. Pravidelně kontrolujte stav napájecího kabelu tohoto zařízení. Jestliže jeví známky poškození nebo opotřebování, je třeba jej odpojit, dále už zařízení nepoužívat a požádat autorizované servisní centrum o výměnu napájecího kabelu.

Chraňte napájecí kabel před fyzickým nebo mechanickým poškozením, jako je zkroucení, zauzlení, přiskřípnutí, přivření do dveří nebo pošlapání. Věnujte zvláštní pozornost zástrčkám, zásuvkám a místu, kde napájecí kabel vychází ze zařízení.

Pro odpojení od elektrické sítě vytáhněte zásuvku napájecího kabelu. Při instalaci výrobku se ujistěte, že zásuvka je lehce dostupná.

#### **Jak naložit se starým zařízením**

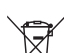

1. Jestliže je na výrobku symbol přeškrtnutého kontejneru, znamená to, že výrobek podléhá Evropské směrnici 2002/96/ES.

- 2. Všechny elektrické a elektronické výrobky musí být likvidovány odděleně od komunálního odpadu, prostřednictvím společností, které určila vláda nebo místní úřady pro likvidaci takovéhoto odpadu.
	- 3. Správná likvidace starého zařízení pomůže chránit životní prostředí a lidské zdraví před možnými negativními vlivy.
	- 4. Jestliže chcete o likvidaci starého zařízení vědět více, kontaktujte prosím svůj městský úřad, společnost spravující takovýto druh odpadu nebo prodejnu, kde jste zařízení koupili.

**Tento výrobek je vyroben v souladu se Směrnicí EMC 2004/108/ES a**  C E **Směrnicí o nízkém napětí 2006/95/ES.**

#### **Evropský zástupce:**

LG Electronics Service Europe B.V

Veluwezoom 15, 1327 AE Almere, The Netherlands (Tel : +31-036-547-8940)

# Vítá vás váš nový přehrávač DVD

#### **Obsah**

 $\bigoplus$ 

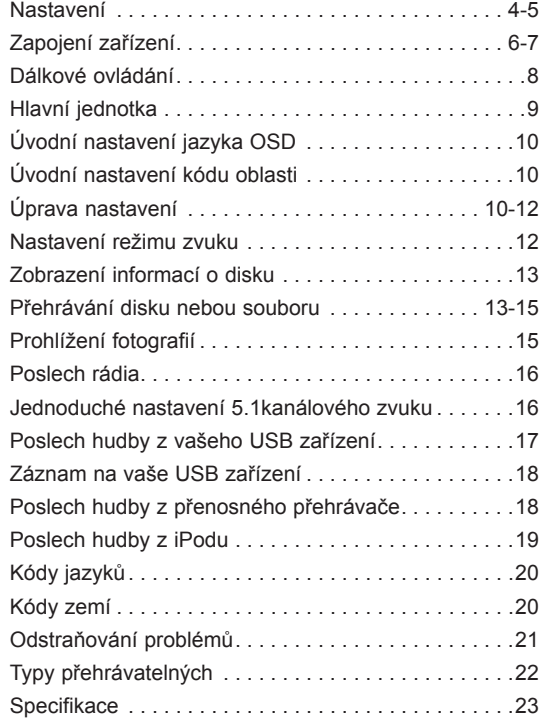

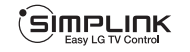

 $\bigoplus$ 

#### **Co je to SIMPLINK?**

Některé funkce na tomto zařízení jsou ovládané dálkovým ovladačem TV v případě, že toto zařízení a TV LG s funkcí SIMPLINK jsou k sobě připojené prostřednictvím HDMI.

- Pohodlné ovládání funkcí; Play (přehrát), Pause (pozastavit), Scan (Prohledávat), Skip (přeskočit), Stop (Zastavit), Power Off (Vypnout), atd. dálkovým ovladačem TV LG.
- Přečtěte si uživatelskou příručku k TV, získáte více podrobností o funkci SIMPLINK.
- LG TV s funkcí SIMPLINK má logo, které je vyobrazeno výše.
- Použijte vyšší verzi HDMI kabelu než 1.2A HDMI.

## **Nastavení Instalace přístroje**

**Namontujte stojan na základnu a utáhněte 4 šrouby (5 x 70) na spodní straně základny.**

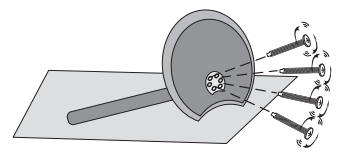

**otvoru ve stojanu.** 

**Vložte držák kabelů do** 

⊕

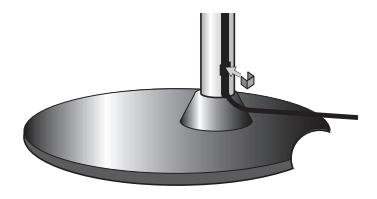

**Připevněte přístroj na zadní stranu stojanu pomocí tří šroubů (3 x 14).** 

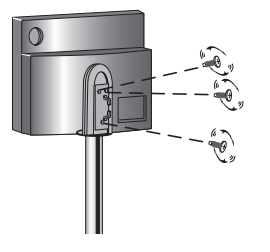

**Vložte kabely (systémový kabel, kabel HDMI a další) do otvoru pro držení kabelů na stojanu. Připevněte zadní kryt.**

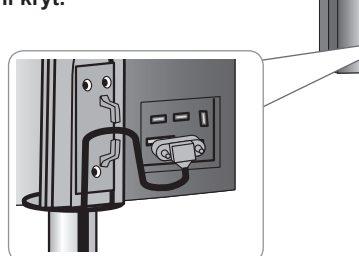

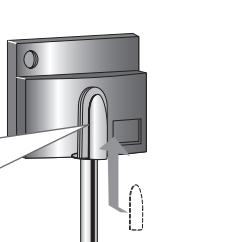

#### **Připojení aktivního subwooferu ke hlavní jednotce**

- Připojte jeden konektor systémového kabelu k systémovému konektoru na přístroji. Připojte druhý konec systémového kabelu k systémovému konektoru na zadní straně aktivního subwooferu.

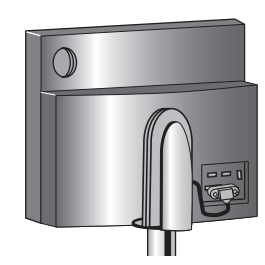

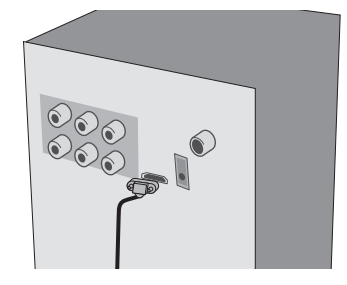

 $\bigoplus$ 

⊕

## **Nastavení**

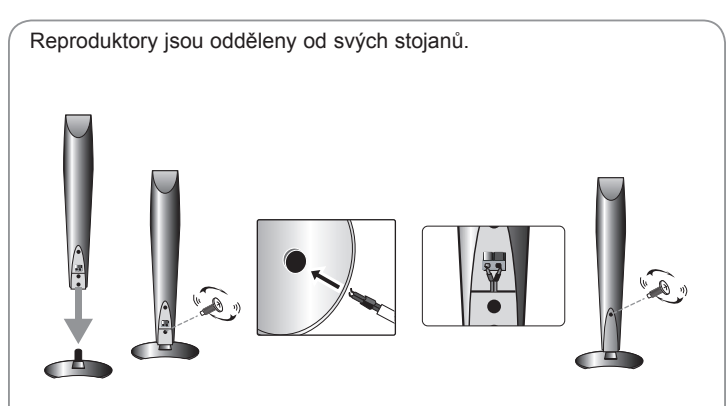

#### **Montáž reproduktorů**

 $\bigoplus$ 

- **1 Připevněte reproduktor ke stojanu pomocí jednoho šroubu, zašroubovaného do otvoru v reproduktoru.**
- **2 Kabel reproduktoru protáhněte otvorem v reproduktoru.**
- **3 Připojte kabel reproduktoru.**
- **4 Namontujte zadní kryt a upevněte jej utažením šroubu.**

## **Připojení reproduktorů k aktivnímu subwooferu**

#### **Připojte k aktivnímu subwooferu kabely.**

Kabel k aktivnímu subwooferu připojíte tak, že nejprve stisknete plastovou západku na konektoru, čímž se objeví otvor. Zasuňte konec vodiče a uvolněte západku.

Připojte červené konce kabelů do koncovek označených znaménkem + (plus) a černé konce do koncovek označených znaménkem - (mínus).

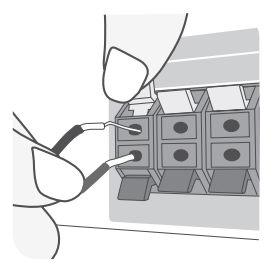

#### **Připojte kabely k reproduktorům.**

Připojte druhý konec každého kabelu k odpovídajícímu konektoru.

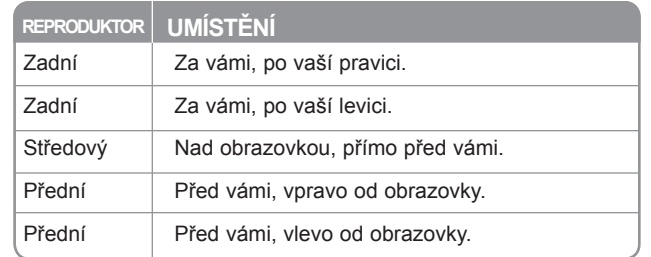

Pro připojení kabelů k reproduktorům stiskněte plastové tlačítko, otevřete tak koncovku na těle každého z reproduktorů. Vložte vodič a uvolněte tlačítko.

#### **Buďte opatrní při následujícím:**

**Buďte opatrní a nedovolte dětem, aby vkládaly ruce nebo jiné předměty do tzv.** vlnovodů reproduktoru.\*

\*Vlnovod reproduktoru: Prostor na šíření basového zvuku ze skříňky reproduktoru.

5

## **Zapojení zařízení**

**Pomocí kabelů připojte konektory na přístroji nebo na aktivním subwooferu k televizoru (přehrávači DVD, jinému digitálnímu zařízení apod.).**

⊕

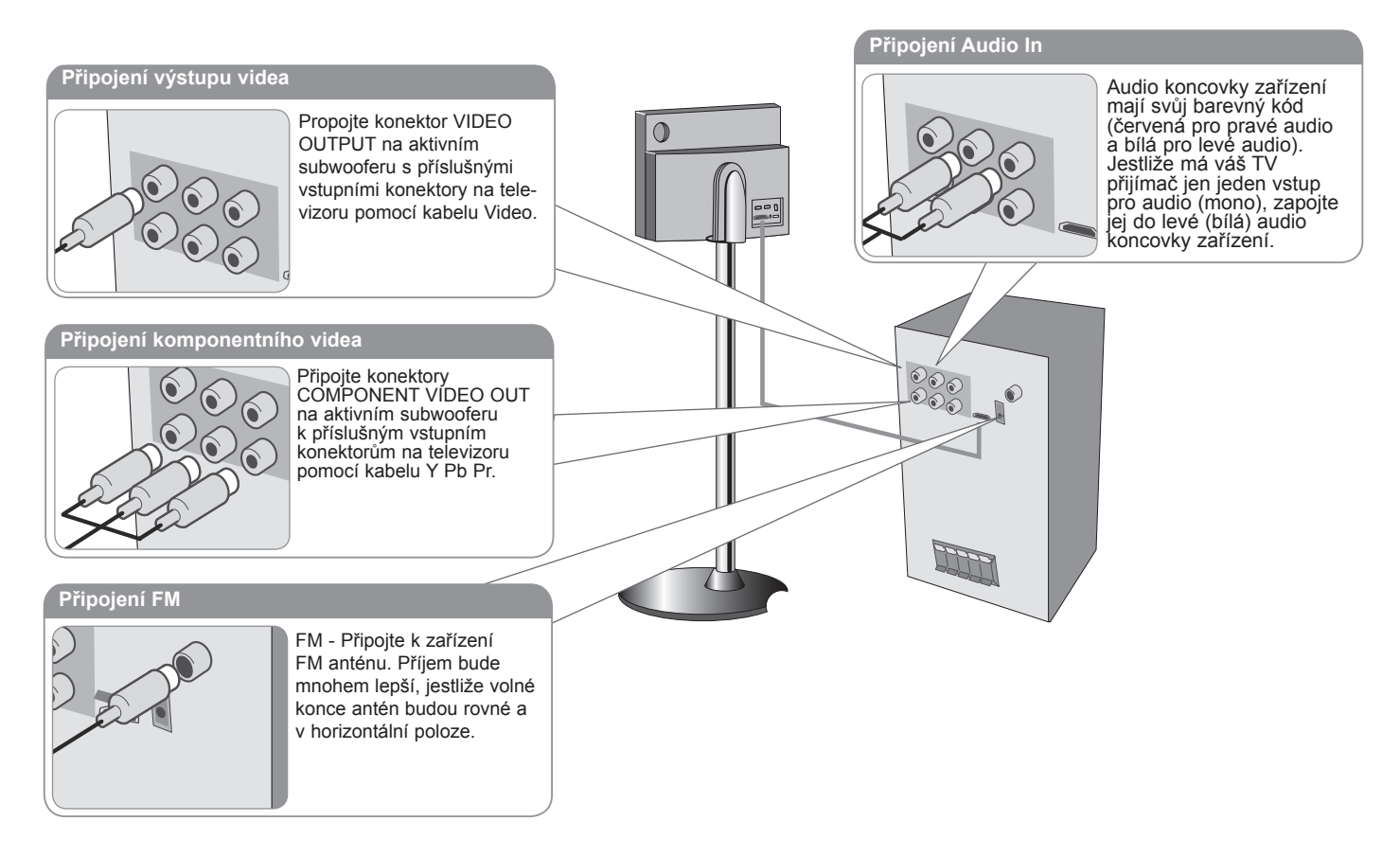

 **Zasuňte zástrčku napájecího kabelu do elektrické zástrčky.**

6

 $\bigoplus$ 

## **Zapojení jednotky**

Po vložení kabelů (systémový kabel, kabel HDMI a další) do otvoru pro držení kabelů na stojanu připevněte zadní kryt.

⊕

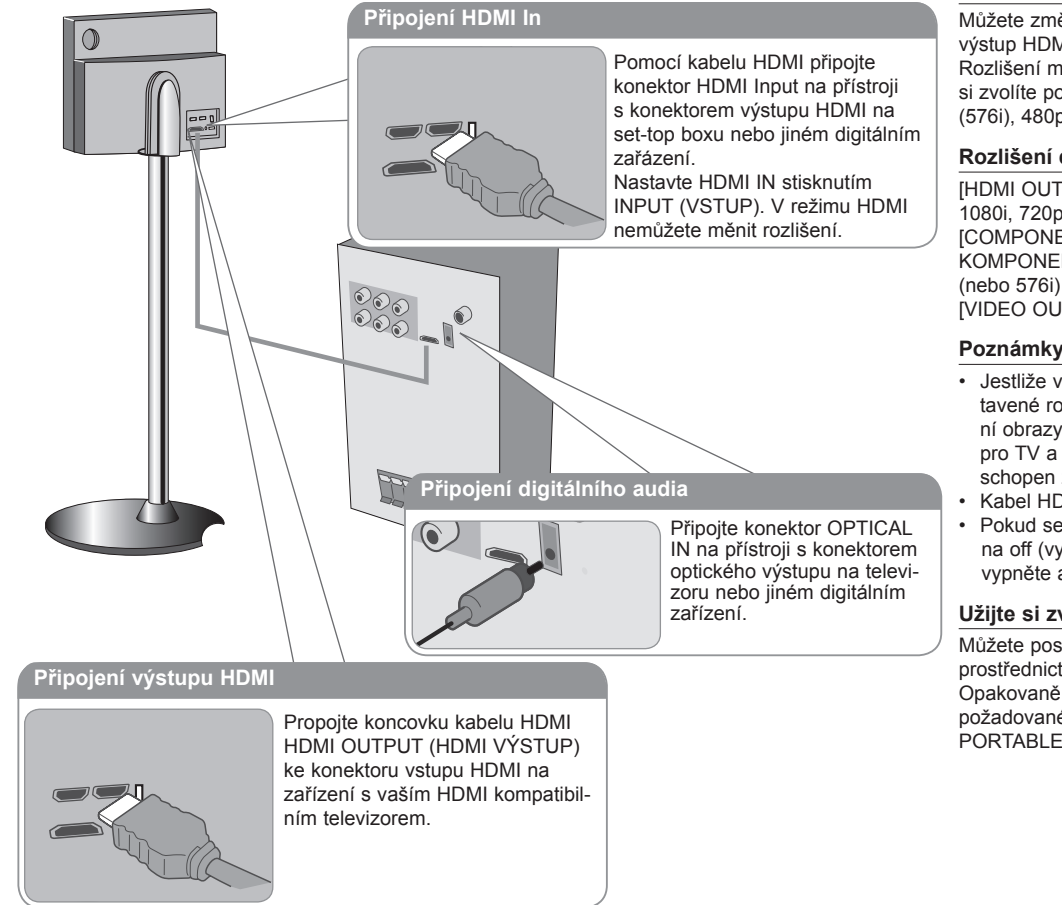

## **Zapojení zařízení**

#### **Nastavení rozlišení**

Můžete změnit rozlišení pro komponentní video a výstup HDMI.

Rozlišení můžete změnit pomocí menu nastavení, kde si zvolíte požadované rozlišení - Automatické, 480i (576i), 480p (576p), 720p, 1080i, 1080p.

#### **Rozlišení dostupné podle připojení**

[HDMI OUT] (VÝSTUP HDMI): Automatické, 1080p, 1080i, 720p a 480p (nebo 576p) [COMPONENT VIDEO OUT] (VÝSTUP KOMPONENTNÍHO VIDEA): 480p (nebo 576p) a 480i (nebo 576i) [VIDEO OUT] (VIDEO VÝSTUP): 480i (nebo 576i)

#### **Poznámky k připojení výstupu HDMI**

- Jestliže váš TV přijímač neakceptuje vámi nastavené rozlišení, objeví se na obrazovce abnormální obrazy. Prosíme přečtěte si uživatelskou příručku pro TV a potom nastavte rozlišení, které je televizor schopen zpracovat.
- Kabel HDMI nesmí být delší než 5 metrů.
- Pokud se na televizoru po nastavení volby Simplink na off (vypnuto) nezobrazí ovládání hlasitosti, vypněte a zapněte napájení.

#### **Užijte si zvuk z externího zdroje**

Můžete poslouchat zvuk z externího zdroje prostřednictvím svého zařízení. Opakovaně stiskněte INPUT (VLOŽIT) a zvolte si typ požadovaného externího zdroje. - AUX, AUX OPT, PORTABLE, HDMI IN, USB, OSD IPOD, IPOD

♠

 $\overline{7}$ 

## **Dálkové ovládání**

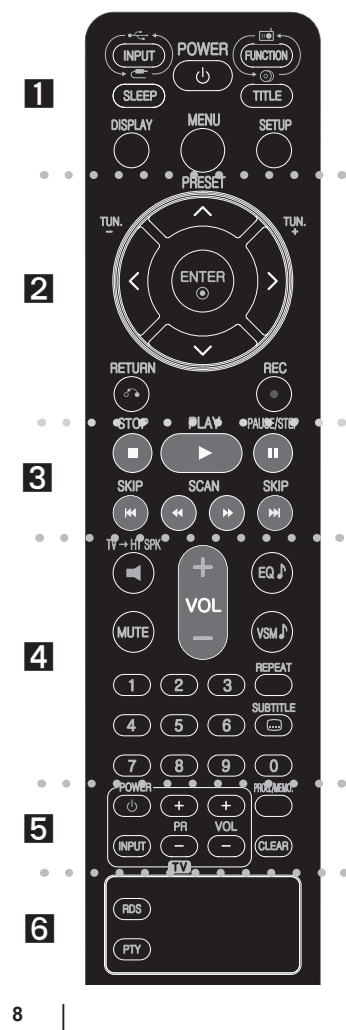

⊕

. . . . . . . . **. .** . . . . . . . .

⊕

**INPUT (VSTUP):** Mění vstupní zdroj (AUX, AUX OPT, PORTABLE, HDMI IN, USB, OSD IPOD, IPOD). **SLEEP (SPÁNEK):** Nastavit automatické vypnutí systému ve stanoveném čase. (Stmívač: Ztlumí jas displeje a LED (svítících diod) na předním panelu zapnutého přístroje na polovinu.)

**POWER (NAPÁJENÍ):** Vypíná a zapíná zařízení, ON (zap.) nebo OFF (vyp.). Přechod do úsporného režimu. **FUNCTION (FUNKCE):** Vybírá funkci (DVD/CD, FM, AM) **TITLE (TITUL):** Jestliže má aktuální DVD disk menu, zobrazí toto menu na obrazovce, tj. menu disku se může zobrazit.

**DISPLAY (ZOBRAZIT):** Zobrazuje informace na obrazovce. **MENU :** Zobrazuje menu na DVD disku.

**SETUP (NASTAVENÍ):** Zapíná nebo vypíná zobrazení menu nastavení. . . . . . . . . **2** . . .

**PRESET (PŘEDVOLBA)(▲/▼):** Vybere radiostanici. **TUN. (LADĚNÍ)(-/+):** Naladí požadovanou radiostanici.

**/// (vlevo/vpravo/nahoru/dolů):** Pohyb v menu zobrazeném na obrazovce.

**ENTER (VYBRAT):** Potvrzuje výběr volby. **RETURN (NÁVRAT) ( ):** Stisknutím se přesunete v menu o krok zpět.

**REC (NAHRÁVAT) (** $\bullet$ **) : NAHRÁVANÍ NA USB** 

. . . . . . . . 8 . . . . . . . .

**STOP (ZASTAVIT) ():** Ukončí přehrávání nebo nahrávání. **PLAY (PŘEHRÁT) ():** Spustí přehrávání. Mono/Stereo(St.) **PAUSE/STEP (POZASTAVIT/KROKOVAT) ():**  Pozastavit přehrávání.

SKIP (PŘESKOČIT) (**K4/DH**): Posun na následující nebo předcházející kapitolu nebo stopu.

**SCAN (PROHLEDÁVAT) (44/)>) : Prohledává vpřed** 

nebo vzad.

. . . . . . . *.* . . . **TVHT SPK (Jednoduché nastavení 5.1kanálového zvuku):** Stisknutím HT→SPK přímo vyberete AUX OPT. **MUTE (ZTLUMIT):** Stiskněte MUTE (ZTLUMIT), zcela tak utlumíte zvuk ze zařízení. Hodí se například v případě, že chcete telefonovat.

**VOLUME (+/-) (HLASITOST):** Nastaví hlasitost reproduktorů. **EQ :** Můžete si vybrat mezi 6 (nebo 7) přednastavenými zvukovými režimy.

**VSM :** Stisknutím **VSM** nastavíte funkci Dolby Pro Logic II nebo VIRTUAL sound (virtuální zvuk).

**REPEAT (OPAKOVAT):** Zopakuje kapitolu, stopu, titul nebo vše.

**SUBTITLE (TITULKY):** Během přehrávání, opakovaným stisknutím SUBTITLE (TITULKY) vyberte požadovaný jazyk titulků.

**Číselná tlačítka 0-9:** Vyberou číselnou volbu v menu.

. . . . . . . . **5 . . . . . . .** . **Tlačítka ovládání TV :** Ovládání TV. (pouze TV značky LG) **PROG./MEMO. (PROGRAM/PAMĚŤ):** Vstoupí nebo vys-

toupí z programového menu.

**CLEAR (VYČISTIT):** Odstraňuje číslo stopy ze seznamu programů.

. . . . . . . . 6 **.** 

**RDS:** Režim zobrazování rádia. **PTY:** Zobrazí možnosti zobrazení RDS

#### **Vkládání baterií do dálkového ovladače**

Ujistěte se, že + (plus) a - (mínus) na bateriích odpovídá značkám ve vnitřku dálkového ovladače.

#### **Ovládání TV**

Můžete ovládat úroveň hlasitosti, zdroj vstupu a vypínání nebo zapínání TV značky LG. Stiskněte POWER (NAPÁJENÍ) (TV) a stiskněte opakovaně tlačítko PR (+**/**–), dokud se TV přijímač nezapne nebo nevypne.

♠

## **Hlavní jednotka**

 $\bigoplus$ 

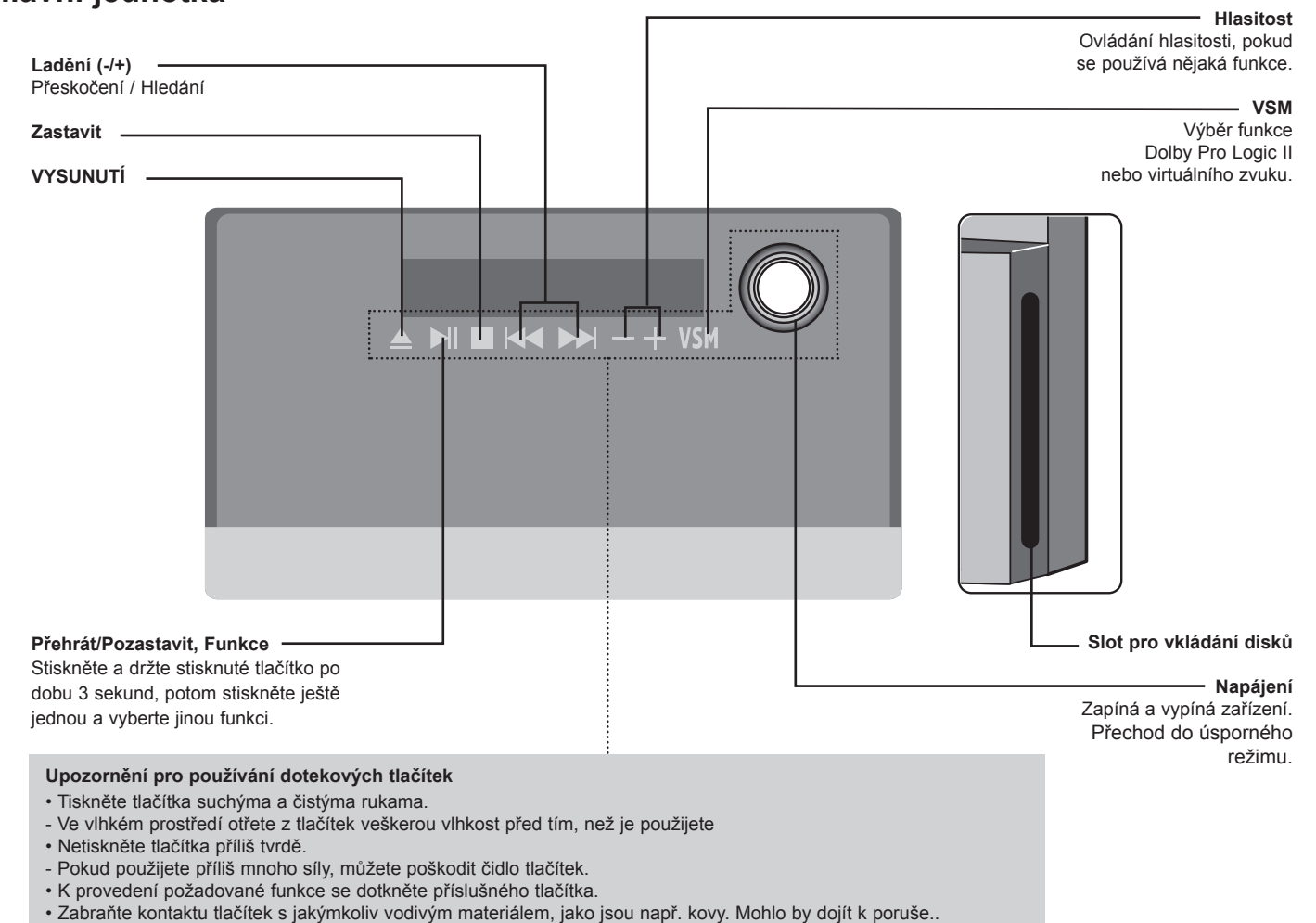

⊕

9

## **Úvodní nastavení jazyka OSD-Volitelné**

Před prvním použitím přístroje musíte nastavit jazyk OSD menu.

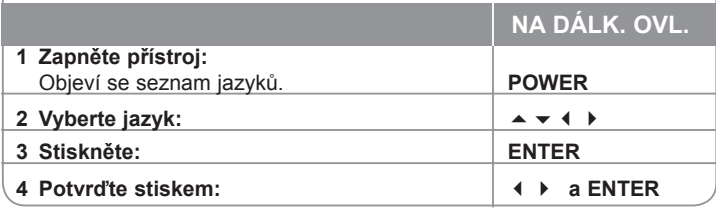

## **Úvodní nastavení kódu oblasti**

Pokud chcete změnit tovární nastavení kódu oblasti, postupujte takto.

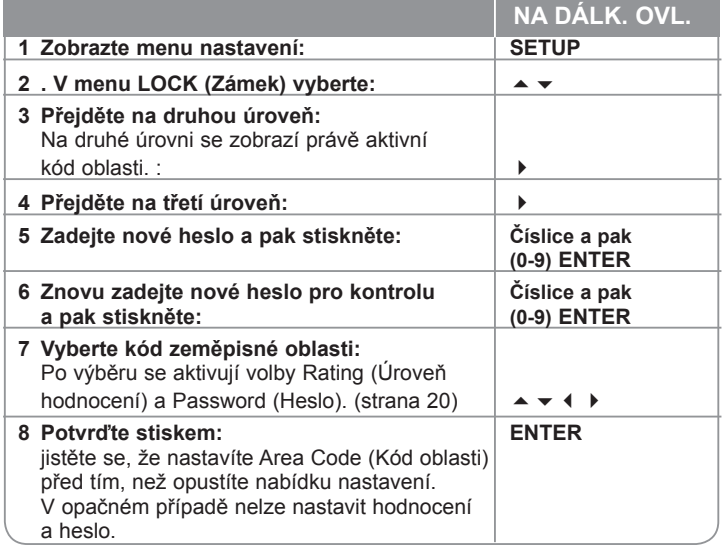

## **Úprava nastavení**

⊕

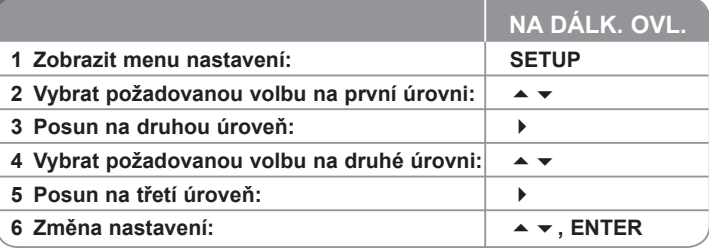

## **Úprava nastavení**

#### **Úprava jazykových nastavení**

- **OSD** Vyberte jazyk pro nabídku Nastavení a OSD. Pokud se po změně OSD na displeji zobrazí "-" nebo jiná chybová značka, postupujte následovně:
	- Restartujte zařízení
	- Změňte funkci
	- Odpojte a připojte USB zařízení

**Disc Menu/Audio/Subtitle (Menu/Zvuk/Titulky disku) –** Vyberte jazyk pro menu, zvuk nebo titulky.

[Original] (Původní): Odpovídá původnímu jazyku, ve kterém byl disk nahrán. [Others] (Ostatní): Pro výběr jiného jazyka stiskněte numerická tlačítka, potom ENTER pro zadání příslušného 4místného čísla odpovídajícího jazykovému kódu podle kapitoly na straně 20. V případě, že uděláte chybu, před tím, než stlačíte tlačítko ENTER, stlačte tlačítko CLEAR (VYMAZAT). [OFF] (VYP) (pro titulky disku): Vypne zobrazení titulků.

**10**

 $\bigoplus$ 

#### **Úprava nastavení zobrazení**

**TV Aspect (Poměr stran) –** Zvolte si poměr stran zobrazení na základě formátu obrazovky vašeho TV přijímače.

[4:3]: Zvolte, jestliže máte připojený standardní TV přijímač 4:3. [16:9]: Zvolte, jestliže máte připojený širokoúhlý TV přijímač 16:9.

**Režim zobrazení –** Pokud si zvolíte poměr stran 4:3, budete muset definovat, jak budou na vašem TV přijímači zobrazovány širokoúhlé programy a filmy.

[Letterbox](Obálka): Zobrazí širokoúhlý obraz s černými pásmy v horní a dolní části obrazovky.

[Panscan]: Tento režim vyplní obrazem celou obrazovku 4:3 a ořeže obraz v místech, kde je to potřeba.

**Video Resolution (Rozlišení videa) - Použijte ▲ ▼ pro výběr požadovaného** rozlišení, stisknutím ENTER potvrdíte svou volbu.

#### **Pro špičkovou kvalitu obrazu Full HD nastavte rozlišení na 1080p (přepočet na vyšší rozlišení Full HD)**

Čísla 480p (nebo 576p), 720p, 1080p a 1080i indikují počet řádků ve zobrazení. Písmena "i" a "p" indikují prokládané a progresivní video.

[Auto] Je-li váš konektor HDMI zapojen do televizoru, který poskytuje informace EDID, automaticky se zvolí nejlepší vhodné rozlišení pro připojený TV přijímač (1080p, 1080i, 720p nebo 480p (nebo 576p)) (jen pro připojení HDMI). [1080p] Výstup 1080 řádků progresivního videa, (jen pro připojení HDMI) [1080i] Výstup 1080 řádků pro prokládané video. (jen pro připojení HDMI) [720p] Výstup 720 řádků progresivního videa. (jen pro připojení HDMI) [480p (nebo 576p)] Výstup 480 (nebo 576) řádků progresivního videa. [480i (nebo 576i)] Výstup 480 (nebo 576) řádků prokládaného videa.

#### **Poznámky k rozlišení videa**

⊕

- Dostupná jsou jen rozlišení, která jsou podporována TV přijímačem.
- V závislosti od na vašem TV přijímači nemusí výstupní rozlišení HDMI pracovat.
- Jestliže váš TV přijímač neakceptuje vámi nastavené rozlišení, na obrazovce se zobrazí abnormální obraz. Prosíme přečtěte si uživatelskou příručku TV přijímače a poté nastavte rozlišení přijatelné pro TV přijímač.
- Je-li připojen konektor HDMI k televizoru, který poskytuje informace o zobrazení (EDID), nebudete moct nastavovat rozlišení.
- Pokud se na televizor neobjeví obraz, přepněte na správný vstup.
- Pokud během přehrávání vypnete televizor nebo odpojíte kabel HDMI, přehrávání bude pozastaveno. Pro obnovení přehrávání je třeba kliknout na tlačítko přehrávání. U některých televizorů může dojít k výše uvedenému jevu i při změně režimu televizoru.

#### **Úprava nastavení zvuku**

⊕

**Nastavení reproduktorů 5.1** - Menu úpravy nastavení menu 5.1 reproduktorů pro výstup zesilovače.

[Speaker] (Výběr reproduktoru): Vyberte reproduktor, který chcete nastavovat.

[Size] (Velikost): Protože nastavení reproduktoru jsou fixní, nelze tuto položku měnit.

[Volume] (Hlasitost): Upravte úroveň výstupu vybraného reproduktoru.  $(-5 dB - 5 dB)$ 

[Distance] (Vzdálenost): tímto nastavením můžete v případě připojení reprosoustav k DVD/CD receiveru určit zpoždění jednotlivých kanálů podle rozmístění reprosoustav. Tak lze dosáhnout toho, aby zvuk ze všech reprosoustav dorazil k posluchači ve stejný okamžik.

Stiskem ( / ▶ nastavte parametr Distance (Vzdálenost) jednotlivých reprosoustav. (U předních reprosoustav a subwooferu nelze nastavení provést)

[Test]: Stisknutím vyvoláte testovací signál ze všech reproduktorů. Upravte hlasitost podle hlasitosti testovacích signálů z paměti systému.

**DRC (Dynamic Range Control) (Dynamická kontrola rozsahu)** – Udržuje zvuk čistý, když je hlasitost nastavená na nízké hodnotě (jen Dolby Digital). Nastavte [On] (Zap.) zapnutí tohoto efektu.

**Vocal (Zpěv)** – Zvolte [On](Zap.), smísíte karaoke kanály do normálního sterea. Tato funkce je možná jen s multikanálovým karaoke DVD diskem.

**HD AV Sync** - Někdy se ve vysílíání digitální TV vyskytne prodleva mezi obrazem a zvukem. Jestliže se to stane, můžete to napravit nastavením prodlevy zvuku, který v podstatě počká na příchod obrazu: tato funkce se nazývá HD AV Sync. Použijte  $\triangle$   $\bullet$  na rolování nahoru a dolu pro nastavení míry prodlevy, které můžete nastavit mezi 0 a 300 ms.

Prodleva se mění podle toho, kterou TV stanici právě sledujete. Jestliže změníte stanici, budete muset přenastavit HD AV Sync.

#### **Úprava nastavení uzamykání**

Pro vstup do možností nastavení uzamykání musíte zadat 4místné heslo. Jestliže jste dosud heslo nezadali, budete k tomu vyvzváni. Vložte 4místné heslo. Zadejte heslo ještě jednou, pro potvrzení. Jestliže jste během zadávání hesla udělali chybu, stiskněte CLEAR (VYČISTIT) a vymažte chybné číslo. Jestliže jste heslo zapomněli, můžete je resetovat. Stiskněte SETUP pro zobrazení nabídky Nastavení. Vložte "210499" a stiskněte ENTER. Teď je heslo vymazané.

**Rating (Hodnocení) –** Zvolte úroveň hodnocení. Čím je nižší úroveň, tím přísnější je hodnocení. Zvolte [Unlock] (Odemknout) pro deaktivaci hodnocení.

**Password (Heslo) –** Nastavuje nebo mění heslo pro uzamykání.

[New] (Nové): Vložte 4místné heslo pomocí numerických tlačítek, poté stiskněte ENTER. Zadejte heslo ještě jednou, pro potvrzení správnosti. [Change] (Změnit): Po vložení starého hesla vložte nové heslo dvakrát.

**Area code (Kód oblasti) –** Zvolte kód geografické oblasti jako kód úrovně hodnocení přehrávání. Tím určíte zemi, jejíž standardy budou použity pro rodičovský zámek DVD. Viz kódy zemí na straně 20.

#### **Úprava jiných nastavení**

**DivX(R) Registration (Registrace DivX) –** Poskytujeme vám registrační kód pro službu DivX® VOD (Video na objednávku). Umožňuje vám půjčení nebo zakoupení videa pomocí služby DivX® VOD. Pro více informací navštivte stránku www.divx.com/vod.

Stiskněte ENTER, když je označena ikonka [Select] (Vybrat), a zobrazí se vám registrační kód zařízení.

**Bit Rate (Datový tok) –** Můžete nastavit kvalitu záznamu nahrávaného souboru.

## **Nastavení režimu zvuku**

#### **VSM (VIRTUAL SOUDN MATRIX) a Dolby Pro Logic II**

Můžete si vybrat mezi funkcemi Dolby Pro Logic II a Virtual sound. Stisknutím VSM nastavíte virtuální zvuk nebo opakovaně změníte režim zvuku. (Tato funkce nepracuje v režimech AUX a Tuner (Přijímač). Při přehrávání souboru DivX a DVD Audio není funkce VSM k dispozici.)

Režim [BYPASS] (Přímý režim): vícekanálový prostorový zvuk je přehráván přesně tak, jak je zaznamenán na disku.

#### **2 kanálový zdroj**

⊕

Režim [PL II MOVIE] : Filmový režim použijte pro stereofonní televizní vysílání a všechny TV programy vysílané v Dolby Surround. Výsledkem je směrové zesílení zvukového pole, které umožní šíření 5.1kanálového zvuku. Režim [PL II MUSIC] : Hudební režim používejte pro záznam stereofonního vysílání hudby.

Režim [PL II MATRIX] režim: Režim Matrix je stejný jako hudební režim s tou výjimkou, že funkce přímého rozdělování zvuku je vypnuta. Může být použit na zesílení mono signálu, který se poté zdá být plnější. Režim matrix též můžete použít v systémech v automobilech, kde mohou výkyvy v příjmu signálu FM stereo způsobit rušení ve zvuku z logického dekodéru. Definitivním řešením pro slabý FM stereo příjem může být jednoduché přepnutí audia do mono režimu.

Režim [ON STAGE] (V SÁLE): Zvuk připomíná zvuk v koncertním sále. [VIRTUAL] (VIRTUÁLNÍ) režim: Skutečně trojrozměrný zvuk, který zabezpečuje technologie ze stereo zdrojů, optimalizovaný pro stereo reproduktory. Posluchači si mohou vychutnat efekty virtuálního prostorového zvuku na svých vlastních multimediálních přehrávačích.

#### **5.1kanálový zdroj**

Režim [VIRTUAL] (VIRTUÁLNÍ): Vícekanálový zvuk mění zvuk v 5.1 na virtuální v 10kanálovém provedení, umožní vám procítit zvuky, které k vám přicházejí simultánně z levého, pravého a středového reproduktoru.

#### **Nastavení předvoleného zvukového pole**

Tento systém má vícero předvolených prostorových zvukových polí. Vyberte si jedno z nich, které nejvíce vyhovuje přehrávanému programu, který právě sledujete, a to opakovaným stisknutím tlačítka EQ. Zobrazí se všechny možnosti: NORMAL (NORMÁLNÍ), NATURAL (PŘIROZENÝ), AUTO EQ (AUTOMATICKÝ EKVALIZÉR), POP, CLASSIC, ROCK, JAZZ

[AUTO EQ] (AUTOMATICKÝ EKVALIZÉR): AUTO EQ pracuje jen při přehrávání těch MP3/WMA souborů, které obsahují příslušnou informaci. (je podporován pouze ID3 Tag ver.1.) Soubory WMA fungují s běžným ekvalizérem bez ohledu na doplňující informace (Tag).

⊕

## **Zobrazení informací o disku**

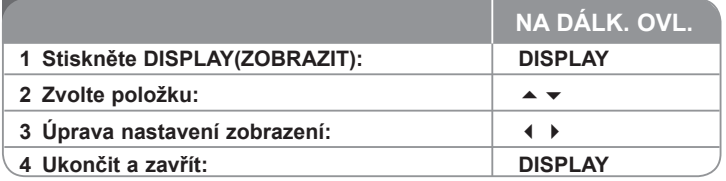

## **Zobrazit informace o disku**

Můžete vybrat položku stisknutím  $\blacktriangle \blacktriangleright$  a změnit nebo vybrat nastavení  $\blacktriangle \blacktriangleright$ .

Aktuální titul (nebo stopa) **1/6 1/6 1/6 4/26 4/26** číslo/celkový počet titulů (nebo stop) **18.** Aktuální titul (nebo stopa)<br>
číslo/celkový počet titulů (nebo s<br>
<sup>228</sup>' Číslo aktuální kapitoly/celkový p<br>
1-1-1- Čas trvání přehrávání<br>
1 Line<br> **1 Vybraný jazyk zvuku nebo kanál**<br>
<sup>1 Hine</sup><br>
<sup>1 Mine</sup> **1/6**<br> **4/26**<br> **1 ENG**<br> **DCI** D<br> **3/2.1CH** 

- Ⅲ Číslo aktuální kapitoly/celkový počet kapitol **4/26 4/26 4/26**
- <sup>∗--⊦-</sup> Čas trvání přehrávání
- **1 ENG**<br>**3/2.1CH**  $\Omega_{\rm{c}}$
- **D D** Vybrané titulky  **3/2.1CH D 3/2.1CH 1 KOR 1 KOR 1 KOR** 圓 ←

 $@4$ 

⊕

- **1/3** Vybraný úhel/celkový počet úhlů i‰≺
- $\bullet$  0, Vybraný zvukový režim **1/3 1/3 1/3**
- m-Posun na následující GROUP (SKUPINU) (v případě DVD audio disku)
- 回。 Zobrazení následující PAGE (STRANY) (v případě DVD audio disku)
- ñ٠ Aktuální titul (nebo stopa) číslo/celkový počet titulů (nebo stop) (v případě DVD audio disku)

## **Symboly použité v této příručce**

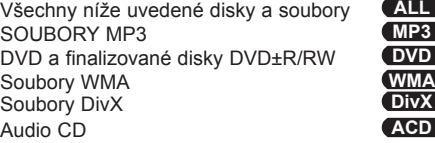

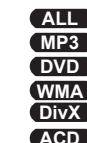

## **Přehrávání disku nebou souboru**

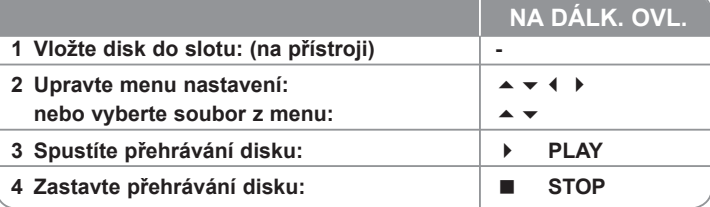

## **Přehrávání disku nebo souboru**

#### **Přehrávání disku DVD, který obsahuje nabídku DVD**

Většina disků DVD má nyní nabídky, které se načtou před zahájením přehrávání filmu. Těmito nabídkami můžete procházet pomocí tlačítek

▲ ▼ 4 ▶ a zvýraznit volbu. Stisknutím tlačítka ENTER proveďte výběr.

#### **Přeskočit následující/předcházející kapitolu/stopu ALL**

Stiskněte SKIP ( $\Psi$ ) pro posun na následující kapitolu nebo stopu. Stiskněte SKIP (K) pro návrat na začátek aktuální kapitoly nebo stopy. Stiskněte SKIP (K) dvakrát krátce pro krok zpět na předcházející kapitolu nebo stopu.

#### **Pozastavit přehrávání ALL**

Stisknutím PAUSE/STEP (POZASTAVIT/KROKOVAT) (II) pozastavíte

přehrávání: Stisknutím PLAY (PŘEHRÁT) () přehrávání.

#### **Přehrávání po jednotlivých snímcích DVD DivX**

Opakovaným stisknutím PAUSE/STEP (POZASTAVIT/KROKOVAT) (II) spustíte přehrávání po jednotlivých snímcích

#### **Opakované přehrávání ALL**

Stiskněte tlačítko REPEAT opakovaně pro výběr položky, která se má opakovat. Bude se opakovaně přehrávat aktuální titul, kapitola, skupina nebo stopa. Pro návrat k normálnímu přehrávání stiskněte opakovaně REPEAT (OPAKOVAT) a zvolte [OFF] (VYP.).

**13**

⊕

### ⊕

#### **Rychlý posun vpřed nebo vzad ALL**

Stiskněte SCAN (PROHLEDÁVAT) (4 nebo ») pro rychlý posun vpřed nebo vzad během přehrávání. Opakovaným stisknutím SCAN (PROHLEDÁVAT) (44 nebo ») můžete měnit rychlost posunu. Stisknutím PLAY (PŘEHRÁT) (•) spustíte přehrávání v normální rychlosti.

#### **Výběr jazyka titulků DVD DivX**

Během přehrávání opakovaným stisknutím S-TITLE (TITULKY) ( $\Box$ ) vyberte požadovaný jazyk titulků.

#### **Zpomalení rychlosti přehrávání DVD**

Když je přehrávání pozastaveno, stisknutím SCAN (PROHLEDÁVAT) (44 nebo ») zpomalíte rychlost přehrávání vpřed nebo vzad. Opakovaným stisknutím SCAN (PROHLEDÁVAT) (44 nebo >>) si můžete vybrat z více rychlostí přehrávání. Stisknutím PLAY (PŘEHRÁT) () se vrátíte zpět k normální rychlosti přehrávání.

#### **Sledování a poslouchání 1,5krát rychleji DVD ACD MP3 WMA**

Stisknutím PLAY (PŘEHRÁT) během přehrávání DVD spustíte přehrávání 1,5krát rychleji oproti normální rychlosti přehrávání. V pravém horním rohu obrazovky se zobrazí ▶ x1.5. Stisknutím PLAY (PŘEHRÁT) spustíte

přehrávání v normální rychlosti. Tato funkce nepracuje při přehrávání disku DVD Audio.

#### **Zobrazení menu titulu DVD**

Stiskněte TITLE (TITUL), zobrazí se menu titulu na disku, je-li dostupné.

#### **Zobrazení menu DVD DVD**

Stiskněte MENU, zobrazí se menu disku, je-li dostupné.

#### **Spuštění přehrávání od požadovaného času DVD DivX**

Vyhledává začáteční bod podle zadaného času. Stiskněte DISPLAY (ZOBRAZIT) během přehrávání a vyberte ikonu časovače. Vložte požadovaný čas začátku v hodinách, minutách a sekundách, a stiskněte ENTER. Jestliže jste zadali nesprávné hodnoty, stiskněte CLEAR (VYČISTIT) a zadejte je znovu.

#### **Paměť poslední scény DVD**

Toto zařízení si uchovává poslední scénu z posledního přehrávaného disku. Poslední scéna zůstává v paměti zařízení i když vyjmete disk z přehrávače nebo vypnete přehrávač do pohotovostního režimu (režim Stand-by). Jestliže vložíte disk, ze kterého je uchovaná poslední scéna, scéna se automaticky zobrazí

#### **Smíšený disk nebo USB flash disk – DivX, MP3, WMA a JPEG**

Během přehrávání disku nebo USB flash disku, který obsahuje soubory DivX, MP3, WMA nebo JPEG, můžete zadat, které menu souborů chcete přehrávat, a to stisknutím TITLE (TITUL).

#### **Nastavení znakové sady pro správné zobrazení titulků DivX® DivX**

Pokud se při přehrávání správně nezobrazují titulky, stiskněte a přidržte tlačítko SUBTITLE na přibližně 3 sekundy a pak stiskem tlačítka SUBTITLE vyberte požadovaný kód jazyka, s nímž se titulky zobrazí správně.

#### **Požadavky na soubor DivX® DivX**

Kompatibilita disku DivX s tímto přehrávačem má následující omezení:

- Dostupné rozlišení: 800x600 (Š x V) pixelů
- Název souboru s titulky DivX může mít až 45 znaků.
- Pokud soubor DivX obsahuje znak, který nelze zobrazit, může se místo něj zobrazit "
- Pokud je počet snímků za sekundu vyšší než 30, nemusí přístroj fungovat správně.
- Pokud soubor neobsahuje prokládané audio a video, nehraje zvuk nebo není vidět obraz.
- Pokud se název videosouboru DivX liší od názvu souborů titulků, nemusí se při přehrávání zobrazit titulky.
- Přípony souborů MPEG4: .avi, .mpg, .mpeg
- Přehrávatelné DivX titulky: SubRip (.srt / .txt), SAMI (.smi), Substation Alpha (.ssa/.txt), MicroDVD (.sub/.txt), VobSub (.sub) SubViewer 2.0 (.sub/.txt), TMPIayer (.txt), DVD Subtitle System (.txt) (Není podporováno přehrávání souborů (VobSub(.sub)) z USB zařízení)
- Přehrávatelný formát kodeku: DIVX3.xx, DIVX4.xx , DIVX5.xx, MP43, 3IVX
- Přehrávatelný formát zvuku: AC3, DTS, PCM, MP3, WMA
- Vzorkovací frekvence: 32 48 kHz (MP3), 24 48 kHz (WMA)
- Datový tok: 32 320 kb/s (MP3), 40 192kbps (WMA)
- Formát CD-R/RW, DVD+R/RW; ISO 9660
- Maximální počet souborů/disk: 999 (celkový počet souborů a složek)

#### **Zobrazení informací o souboru (ID3 TAG) MP3**

Během přehrávání souboru MP3, který obsahuje informace o souboru, můžete zobrazit tuto informaci opakovaným stisknutím tlačítka DISPLAY (ZOBRAZIT).

#### **Spořič obrazovky**

Spořič obrazovky se aktivuje, když necháte zařízení v režimu Zastaveno na pět minut.

**14**

⊕

#### **Vytvoření vlastního programu ACD MP3 WMA**

Můžete přehrávat obsah disku v požadovaném pořadí, jestliže si nastavíte vlastní pořadí skladeb na disku. Program se vymaže, když vyjmete disk ze zařízení. Vyberte si požadovanou skladbu a potom stiskněte PROG./MEMO., nebo zvolte " " a potom stiskněte ENTER. Tím přidáte skladbu do seznamu skladeb. Pro přidání všech skladeb na disku zvolte "<sup>na</sup><sup>\*</sup>" a potom stiskněte ENTER. Vyberte skladby ze seznamu skladeb a stisknutím ENTER spusťte naprogramované přehrávání. Pro odstranění skladeb ze seznamu skladeb zvolte skladbu, kterou chcete odstranit, a stiskněte CLEAR (VYČISTIT) nebo zvolte ikonu " " $\hat{m}$  " a potom stiskněte ENTER. Pro vyčištění celého seznamu skladeb zvolte " " a stiskněte ENTER.

#### **Požadavky na hudební soubory MP3/WMA**

Kompatibilita souborů MP3 a WMA s tímto zařízením je omezena následovně:

- Přípona souboru: .mp3, .wma
- Vzorkovací frekvence: 32 48 kHz (MP3), 24 48 kHz (WMA)
- Datový tok: 32 320 kb/s (MP3), 40 192 kb/s (WMA)
- Formát CD-R/RW, DVD±R/RW: ISO 9660
- Maximální počet souborů/disk: 999 (celkový počet souborů a složek)

#### **Výběr systému**

⊕

Musíte vybrat odpovídající režim systému pro systém vašeho televizoru. Pokud se v okně displeje objeví nápis "NO DISC" (Žádný disk), stiskněte a podržte tlačítko PAUSE/STEP (II) na déle než 5 sekund a vyberte televizní normu.

#### **Režim úspory energie**

Přístroj můžete přepnout do ekonomického úsporného režimu. Na zapnutém přístroji na přibližně 3 sekundy stiskněte a přidržte tlačítko NAPÁJENÍ.

-Když je přístroj vypnut, v okně displeje se nic nezobrazuje. Pro zrušení stiskněte tlačítko NAPÁJENÍ.

## **Prohlížení fotografií**

⊕

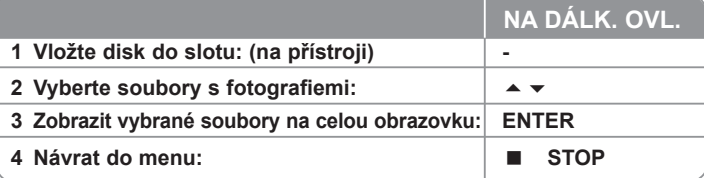

## **Prohlížení fotografií**

#### **Prohlížení fotografií jako prezentace**

Použijte  $\blacktriangle \blacktriangleright \blacktriangleright$  pro označení ikony ( $\equiv$ ), potom stiskněte ENTER, čímž spustíte prezentaci. Rychlost prezentace můžete změnit pomocí tlačítek

 $\rightarrow \rightarrow \rightarrow$  bři označené ikoně ( $\overline{=}$ 6).

#### **Přeskočení na následující nebo předcházející fotografii**

Stisknutím SKIP(PRESKOČIT) ( $\overline{M}$  nebo  $\overline{M}$ ) se zobrazí následující nebo předcházející fotografie.

#### **Otočení fotografie**

Použijte ▲ ▼ ♦ ▶ pro otáčení fotografie při zobrazení na celé obrazovce.

#### **Pozastavení prezentace**

Stisknutím PAUSE/STEP (POZASTAVIT/KROKOVAT) (II) pozastavíte prezentaci. Stisknutím PLAY(PŘEHRÁT) (▶) ji opět spustíte

#### **Požadavky na soubor fotografie**

Kompatibilita souborů JPEG s tímto zařízením je omezena následovně:

- Přípona souboru: .jpg
- Velikost fotografie: Normální až do 5120 x 3840 (Š x V) pixelů. Progresivní – až do 2048 x 1536 (Š x V) pixelů.
- Formát CD-R/RW, DVD±R/RW: ISO 9660
- Maximální počet souborů/disk: méně než 999 (celkový počet souborů a složek)

**15**

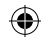

## **Poslech rádia**

Ujistěte se, že jsou zapojeny obě antény, FM.

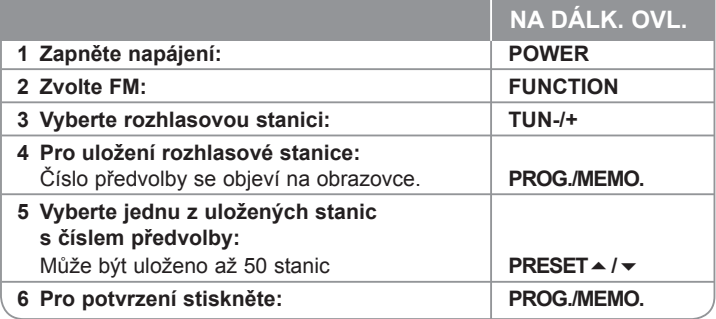

## **Poslech rádia**

#### **Automatické vyhledání rozhlasové stanice**

Stiskněte a držte TUN.-/TUN.+ po dobu delší než 1 sekunda. Tuner začne vyhledávat stanice a zastaví se vždy, když najde stanici.

#### **Výběr čísla předvolby pro rozhlasovou stanici**

Když ukládáte stanice, můžete si zvolit číslo předvolby. Když vám přehrávač zobrazí číslo předvolby stanice, stiskněte PRESET (PŘEDVOLBA) ▲ / ▼ a změňte ji. Stisknutím PROG./MEMO uložíte stanici se změněnou předvolbou.

#### **Vymazání všech uložených stanic**

Stiskněte a držte PROG./MEMO. po dobu dvou sekund. Na displeji DVD přehrávače se rozsvítí ERASE ALL (VYMAZAT VŠE). Stiskněte PROG./MEMO. a vymažete všechny uložené rozhlasové stanice.

#### **Vylepšení slabého příjmu FM**

Stiskněte PLAY (▶) (MONO/ST) na dálkovém ovladači. Tuner změní příjem z původního stereo na mono.

#### **Zobrazení informací o rozhlasové stanici**

FM tuner je vybavený systémem RDS (Radio Data System) (Systém údajů o stanici), který zobrazuje informace o aktuální rozhlasové stanici. Stiskněte opakovaně RDS pro zobrazení všech možností typů informací:<br>**PS** (Programme Service Name) (Název

- (Programme Service Name) (Název stanice) Název stanice se zobrazí na displeji.
- **PTY** (Programme Type Recognition) (Rozpoznání typu programu) Název typu programu (např. Jazz nebo Zprávy) se zobrazí na displeji. **RT** (Radio Text) (Radiotext)

Textová zpráva obsahující speciální informace z vysílání stanice. Text může běžet po displeji.

**CT** (Time controlled by the channel) (Čas řízený stanicí) Zobrazuje datum a čas, který vysílá a řídí radiostanice.

## **Jednoduché nastavení 5.1kanálového zvuku**

Poslouchejte zvuk z televizoru, přehrávače DVD a jiných digitálních zařízení v režimu 5.1 kanálů.

I když je zařízení v režimu vypnuto, stisknete-li HT SPK, zařízení se zapne a automaticky změní režim na AUX OPT.

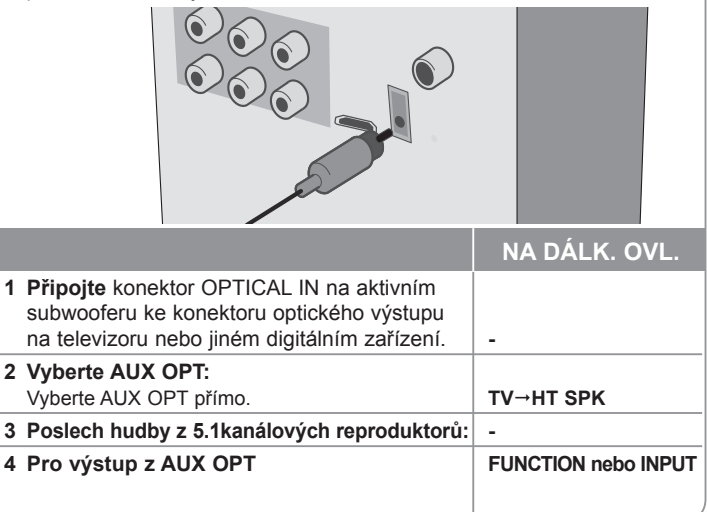

♠

## ⊕

## **Poslech hudby z vašeho USB zařízení**

Výhodou připojení přenosného USB přehrávače prostřednictvím portu USB systému je, že USB zařízení je ovladatelné tímto systémem.

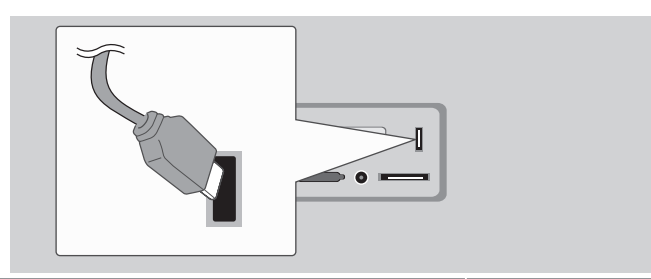

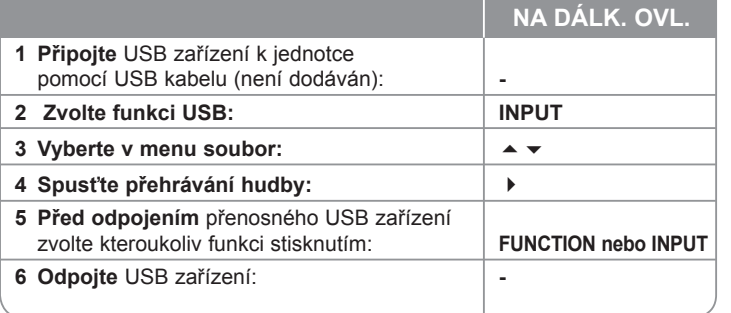

## **Poslech hudby z USB zařízení**

#### **Kompatibilní USB zařízení**

- Zařízení, která po připojení k počítači vyžadují instalaci dalšího softwaru, nejsou podporována.
- MP3 přehrávač: MP3 přehrávač s flash pamětí. MP3 přehrávač, který vyžaduje instalaci ovladačů, není podporován.
- USB flash disk: Zařízení, která podporují USB 2.0 nebo USB 1.1. (po připojení USB 2.0 bude zařízení pracovat stejnou rychlostí, jako při použití USB 1.1).

#### **Požadavky na USB zařízení**

- **Během provozu USB zařízení nevytahujte.**
- Chcete-li zabránit ztrátě dat, zálohujte je.
- Používáte-li prodlužovací kabel USB nebo USB rozbočovač, nemusí být USB zařízení rozpoznáno.
- Zařízení používající souborový systém NTFS není podporováno. (Podporován je pouze souborový systém FAT 16/32.)
- Funkce USB tohoto zařízení nepodporuje všechna USB zařízení.
- Digitální fotoaparát a mobilní telefon nejsou podporovány.
- Tato jednotka nenabízí podporu pro celkový počet souborů vyšší než 1000.
- Je-li na USB zařízení více logických disků, zobrazí se obrazovka pro výběr disku. Chcete-li se vrátit na předcházející nabídku po výběru, stiskněte RETURN (NÁVRAT).
- Při použití multiformátové čtečky karet nelze přehrávat video soubory.

♠

**17**

## **Recording music form CD to your USB device**

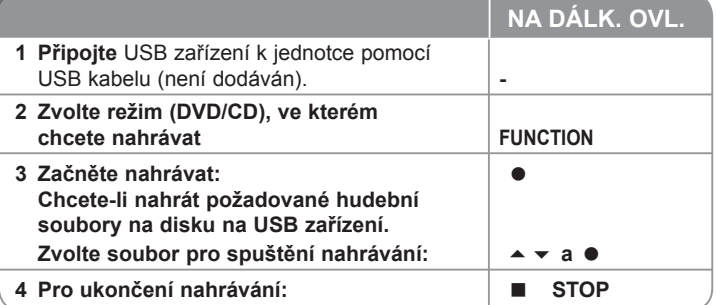

## **Nahrávání hudby z CD na USB zařízení.**

#### **Nahrávání z Audio CD na USB**

**Nahrání jedné stopy -** Jestliže běží nahrávání přes USB během přehrávání<br>CD, bude na USB zařízení nahrána jen jedna stopa. **Nahrávání všech stop -** Jestliže je tlačítko REC (NAHRAVANI) stisknuto při<br>zastaveném CD, budou se nahrávat všechny stopy.

**Nahrávání seznamu -** USB nahrává po výběru stop a stisknutí tlačítka PROG, tlačítko stiskněte, chcete-li nahrát vybrané stopy.

#### **Při nahrávání si dejte pozor na následující**

- V průběhu nahrávání na USB neodpojujte zařízení USB. V opačném případě může dojít k vytvoření neúplného souboru, který nebude možné odstranit na počítači.
- Po zahájení přímého záznamu na USB zařízení se na displeji zobrazuje procento dokončení záznamu.
- Během záznamu přístroj nehraje a nelze ovládat hlasitost.
- Pokud během přehrávání zastavíte záznam, uloží se část souboru, která zatím byla zaznamenána.
- Záznam ze vstupu "MIC IN" (Mikrofon) není možný.
- Přehratelné datové toky USB REC.: 96/128 kb/s (Viz strana NASTAVENÍ)
- Během záznamu na USB nefunguje tlačítko Pause u Audio CD.
- Záznam na čtečky více karet s rozhraním USB není možný.
- USB port přístroje nelze propojit s PC. Přístroj nelze využívat jako zařízení k ukládání dat.
- Pokud záznam na USB nelze provést, displej zobrazí "NO USB" (USB zařízení nepřipojeno), "ERROR" (Chyba), "USB FULL" (USB zařízení je plné), "NO REC" (Nelze provést záznam).
- Nahrávky se ukládají do složky CD\_REC a názvy mají formát "TRK-001.mp3".
- U disků CD-G, DTS záznam USB nefunguje.
- Pokud do složky CD\_REC uložíte více než 999 souborů, na displeji se zobrazí "ERROR" (Chyba).
- Nové soubory jsou vzestupně číslovány. Pokud je souborů více než 999, přeneste některé z nich na PC nebo je smažte.
- Externí HDD, multiformátové čtečky karet, zamčená zařízení a přehrávače MP3 nejsou podporovány.
- Když je připojen kabel HDMI nebo je televizor vypnut a poté je jeho režim přepnut na HDMI, při nahrávání na USB se na obrazovce nic neobjeví. Problém vyřešíte zastavením přímého nahrávání na USB.

Neoprávněné pořizování kopií chráněných materiálů, například počítačových programů, souborů, vysílání a zvukových nahrávek, může znamenat porušení autorských práv a může také být trestným činem.

Tento přístroj nesmí být k těmto účelům využíván. **Buďte zodpovědní Respektujte autorská práva** 

## **Poslech hudby z přenosného přehrávače**

Přehrávač lze použít pro přehrávání z mnoha typů přenosných zařízení.

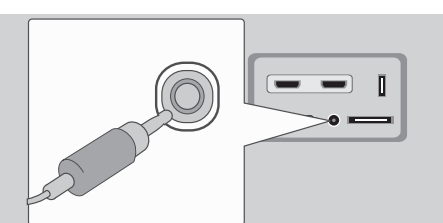

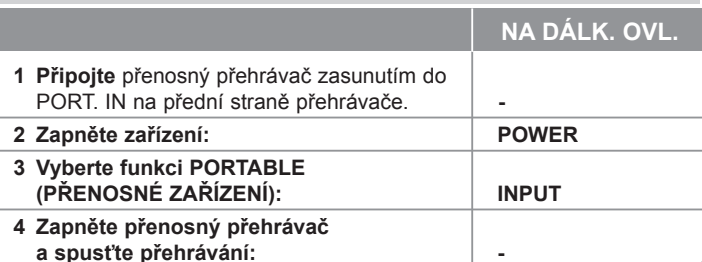

♠

⊕

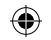

## **Poslech hudby z iPodu**

**Režim iPodu:** svůj iPod můžete ovládat prostřednictvím dodávaného dálkového ovladače nebo ovládacími prvky přímo na iPodu. Obrazovka televizoru je vypnuta. Při výběru režimu iPod se iPod nebude nabíjet. Můžete však vychutnat lepší kvalitu zvuku.

**OSD režim iPodu:** Můžete pracovat s iPodem prostřednictvím ovládání menu OSD na TV obrazovce dodávaným dálkovým ovladačem. Ovládací prvky na vašem iPodu v režimu OSD iPod nepracují. Pokud chcete nabíjet iPod při poslechu hudby, vyberte režim iPod OSD.

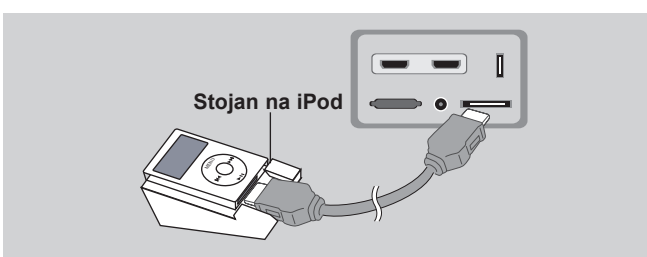

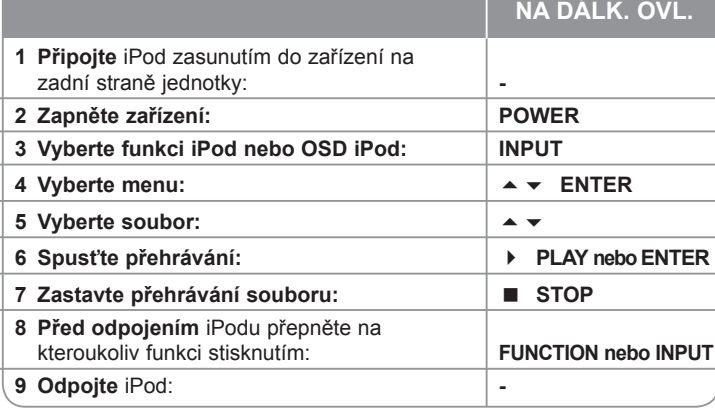

## **Poslech hudby z iPodu**

#### **Pozastavení přehrávání OSD iPod mode iPod mode**

Stiskem PAUSE/STEP (POZASTAVIT/KROKOVAT) (II) pozastavíte přehrávání: Stiskem PLAY (PŘEHRÁT) () opět spustíte přehrávání.

**Přechod na další/předchozí soubor OSD iPod mode iPod mode**

Stiskem tlačítka SKIP (D) přejdete na další soubor.

Stiskem tlačítka SKIP (K) přejdete na začátek aktuálního souboru.

Dvěma krátkými stisky tlačítka SKIP (K) přejdete na předchozí soubor.

#### **Rychlý posun vpřed a vzad OSD iPod mode iPod mode**

Během přehrávání stiskněte a podržte tlačítko SCAN (4 nebo ) a uvolněte je v požadovaném bodě.

#### **Opakované přehrávání OSD iPod mode**

Stiskněte opakovaně REPEAT (OPAKOVAT) pro výběr položky, která se má opakovat. Aktuální titul, kapitola nebo stopa bude opakovaně přehrávána. Pro návrat k normálnímu přehrávání stiskněte opakovaně REPEAT (OPAKOVAT) a zvolte [OFF] (VYP.).

#### **Zprávy iPodu OSD iPod mode**

**"Please, check your iPod" (Prosím, zkontrolujte svůj iPod). -** Je-li baterie vašeho iPodu nedostačující (vybitá) nebo není iPod správně připojen či zařízení není rozpoznáno. Pokud iPod nepracuje normálně, resetujte jej. (Viz http://www. apple.com/support/)

#### **Kompatibilita iPodu**

- Pokud přístroj připojíte k dokovacímu konektoru, může dojít k poruše.
- Kompatibilita s vaším iPodem závisí na typu tohoto iPodu.
- V závislosti na verzi softwaru ve vašem iPodu nemusí zařízení být schopné ovládat tento iPod. Doporučujeme nainstalovat nejnovější verzi softwaru.

#### **Při používání iPodu věnujte pozornost následujícímu**

- Na iPodu se může vyskytnout rušení.
- Nezobrazí se video soubor nebo fotografie.
- Konektory kabelu dokovací stanice pro iPod jsou vyrobeny tak, že umožňují připojení jen jedním způsobem. Připojte konec kabelu se značkou "\*" směřující nahoru k zadní straně přístroje.

HT953TV-DP\_BHUNLL\_CZE\_6597.indd 19 2008-07-17 ¿ÀÈÄ 6:40:34

⊕

**19**

 $\bigoplus$ 

# **Kódy jazyků**

Tento seznam použijte k vložení požadovaného jazyka pro následující výchozí nastavení: Zvuk disku, Titulky disku, Menu disku.

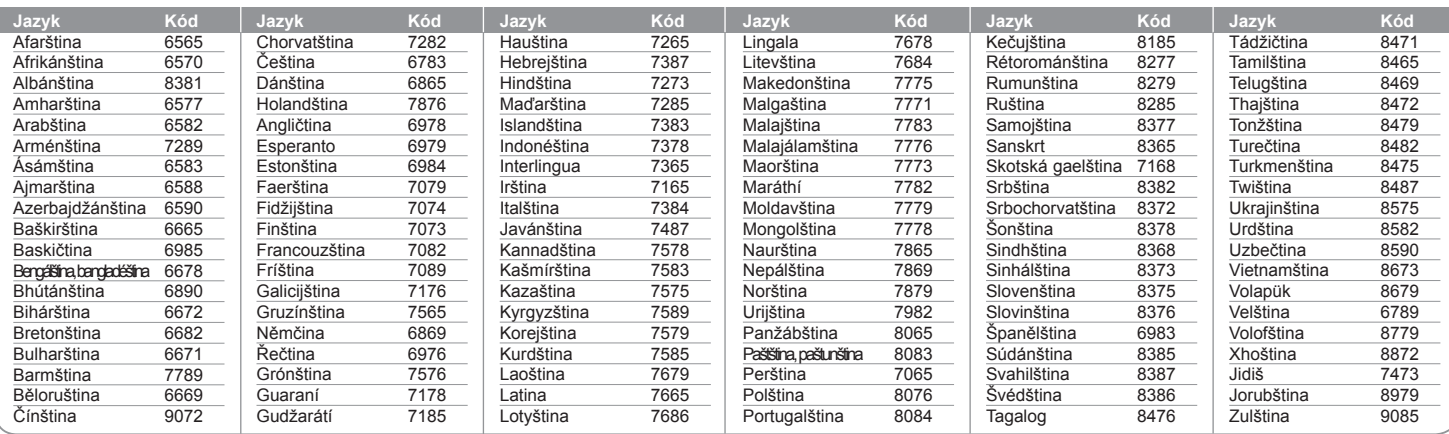

## **Kódy zemí**

Z tohoto seznamu vyberte kód země.

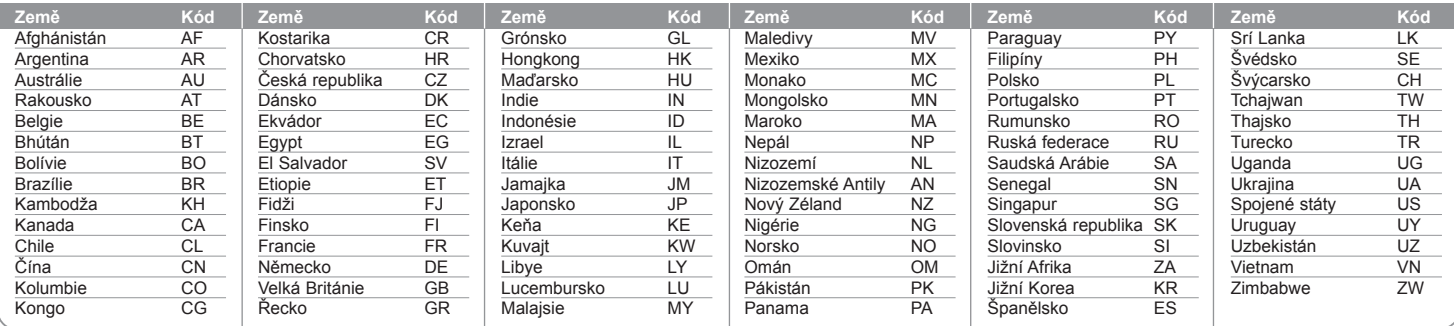

**20**

 $\bigoplus$ 

# **Odstraňování problémů**

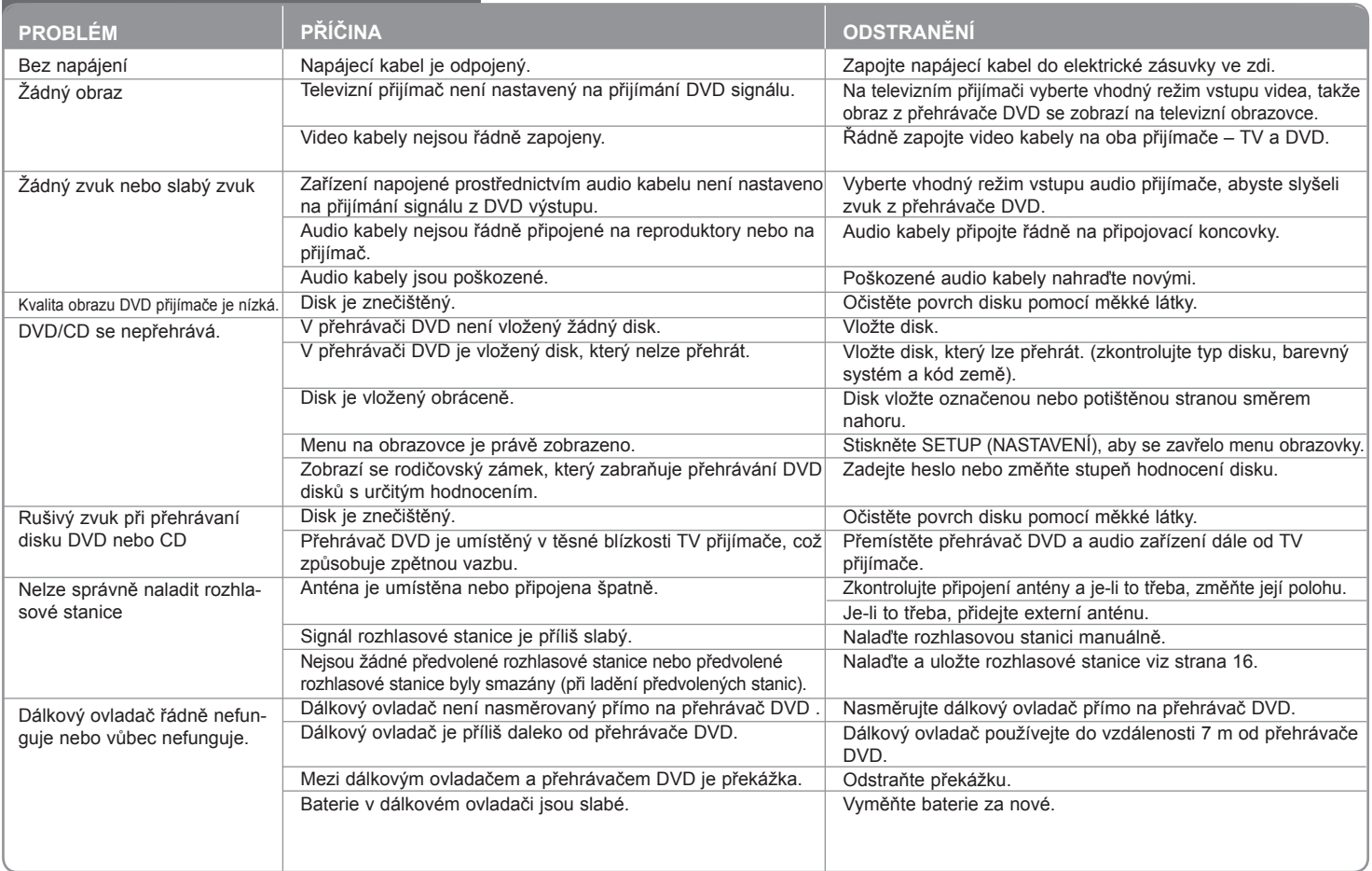

 $\bigoplus$ 

 $\bigoplus$ 

## ⊕

## **Typy přehrávatelných disků**

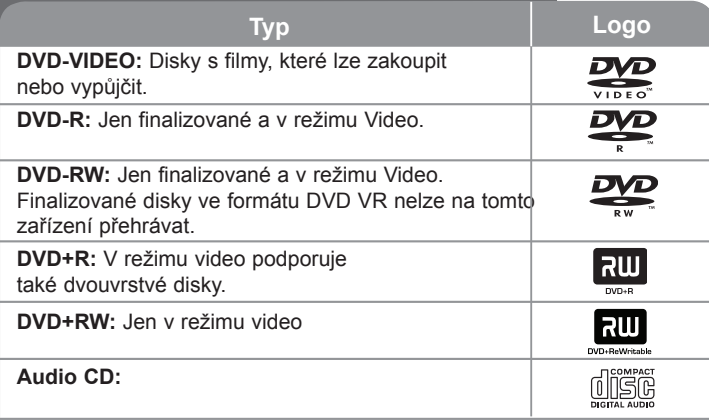

Toto zařízení přehrává disky DVD±R/RW a CD-R/RW, které obsahují audio tituly, nebo soubory DivX, MP3,WMA nebo JPEG. Některé disky DVD±RW/DVD±R nebo CD-RW/CD-R nelze na tomto zařízení přehrát kvůli kvalitě nebo stavu disku nebo kvůli vlastnostem záznamového zařízení a authoringového softwaru.

**Dolby, Pro Logic a znak dvojitého D jsou obchodní značkou Dolby Laboratories. Vyrobeno v licenci Dolby Laboratories.** 

**Vyrobeno v licenci podle patentů USA č.: 5,451,942; 5,956,674; 5,974,380; 5,978,762; 6,487,535 a jiných vydaných a projednávaných patentů USA a celosvětových patentů. DTS a DTS Digital Surround jsou registrované obchodní značky, přičemž loga a symbol DTS jsou obchodními značkami DTS, DTS, Inc. © 1996-2007 DTS, Inc. Všechna práva jsou vyhrazena.**

**HDMI, HDMI logo a High-Definition Multimedia Interface jsou obchodními značkami nebo registrovanými obchodními značkami HDMI Licensing LLC.**

#### **Zobrazení symbolu**

Během provozu se může na displeji objevit symbol "W" a oznamuje, že funkce popsaná v této uživatelské příručce není dostupná na daném DVD video disku.

#### **Kód země**

Kód země je vytištěn na zadní straně tohoto zařízení. Toto zařízení přehrává jen DVD disky, které jsou označeny stejně jako označení na zadní části zařízení nebo jsou označeny jako "ALL" (VŠE).

- Většina disků nese značku glóbu s jedním nebo více čísly, která je viditelná na obalu. Toto číslo se musí shodovat s kódem země na vašem zařízení, jinak disk nebude přehrávatelný.
- Pokusíte-li se přehrát DVD s jiným kódem země, než je na vašem přehrávači, na TV obrazovce se objeví zpráva "Check Regional Code" (Zkontrolujte kód země).

#### **Autorská práva**

Je zákonem zakázáno kopírovat, vysílat a šířit použitím kabelu a veřejně přehrávat nebo půjčovat materiály chráněné autorským právem bez povolení. Tento výrobek má funkci ochrany proti kopírování, která byla vyvinuta společností Macrovision. Na některých discích jsou zaznamenány signály ochrany proti kopírování. Při nahrávání nebo přehrávání filmů z takovýchto disků bude slyšet šum. Tento výrobek obsahuje technologii ochrany autorských práv, která je chráněna americkým patentem a právy na intelektuální vlastnictví, které jsou majetkem Macrovision Corporation a jiných vlastníků práv. Používání této technologie ochrany autorských práv musí být schváleno společností Macrovision Corporation a je určeno k domácímu nebo jinak omezenému promítání, v ostatních případech je povoleno jen po schválení společností Microvision Corporation. Zpětné inženýrství nebo demontáž je zakázána.

SPOTŘEBITELÉ BY MĚLI VZÍT NA VĚDOMÍ, ŽE NE VŠECHNY TELEVIZNÍ PŘIJÍMAČE S VYSOKÝM ROZLIŠENÍM JSOU PLNĚ KOMPATIBILNÍ S TÍMTO VÝROBKEM A MOHOU ZPŮSOBIT NEŽÁDOUCÍ JEVY V OBRAZE. V PŘÍPADĚ PROBLÉMŮ S PROGRESIVNÍM OBRAZEM S 525 NEBO 625 ŘÁDKY, DOPORUČUJEME UŽIVATELI PŘENASTAVIT ROZLIŠENÍ NA "STANDARDNÍ ROZLIŠENÍ". V PŘÍPADĚ, ŽE MÁTE NĚJAKÉ DALŠÍ OTÁZKY VZTAHUJÍCÍ SE KE KOMPATIBILITĚ TV ZAŘÍZENÍ S TÍMTO MODELEM (525p A 625p) JEDNOTKY, PROSÍME KONTAKTUJTE NAŠE CENTRUM ZÁKAZNICKÝCH SLUŽEB.

Aby byl přehrávač LG schopen přehrávat přepisovatelné disky, je třeba nastavit možnost formátování disku na [Mastered]. Když je tato možnost nastavena na Live File System, nelze disk použít na přehrávačích LG. (Mastered / Live File System: Systém formátu disku pro Windows Vista)

♠

♠

 $\bigoplus$ 

# **Specifikace**

 $\bigoplus$ 

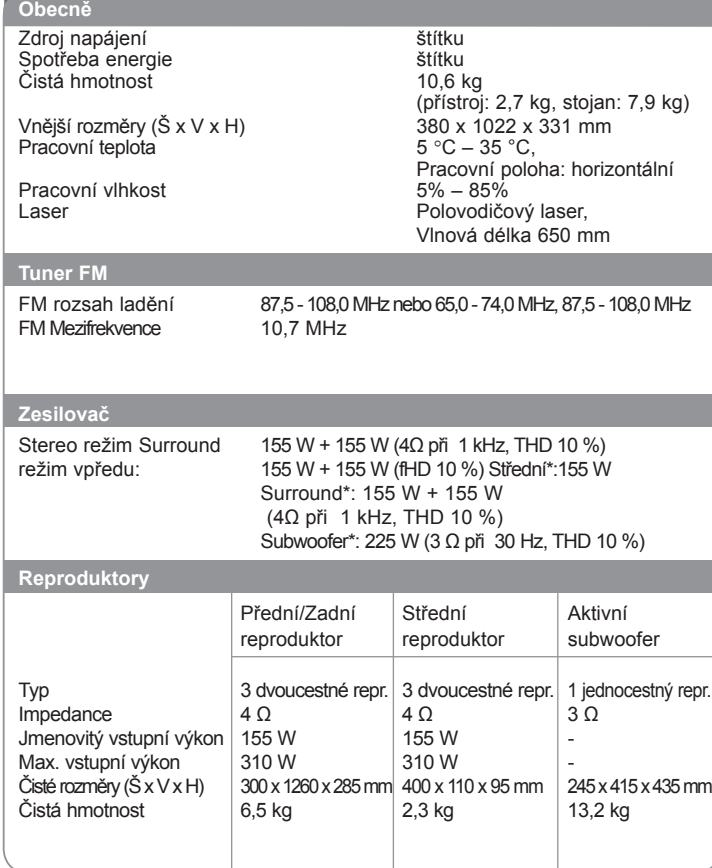

**Design a specifikace podléhají změně bez předcházejícího upozornění.**

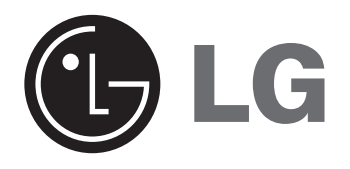

 $\bigoplus$ 

 $\bigoplus$